# NetIQ<sup>®</sup> eDirectory™ チューニングガイド

**2019**年**9**月

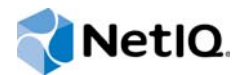

#### 保証と著作権

保証と著作権、商標、免責事項、保証、輸出およびその他の使用制限、米国政府の規制による権利、特許ポリシー、および FIPSコンプライアンスの詳細については、https://www.netiq.com/company/legal/を参照してください。

Copyright © 2019 NetIQ Corporation, a Micro Focus company. All Rights Reserved.

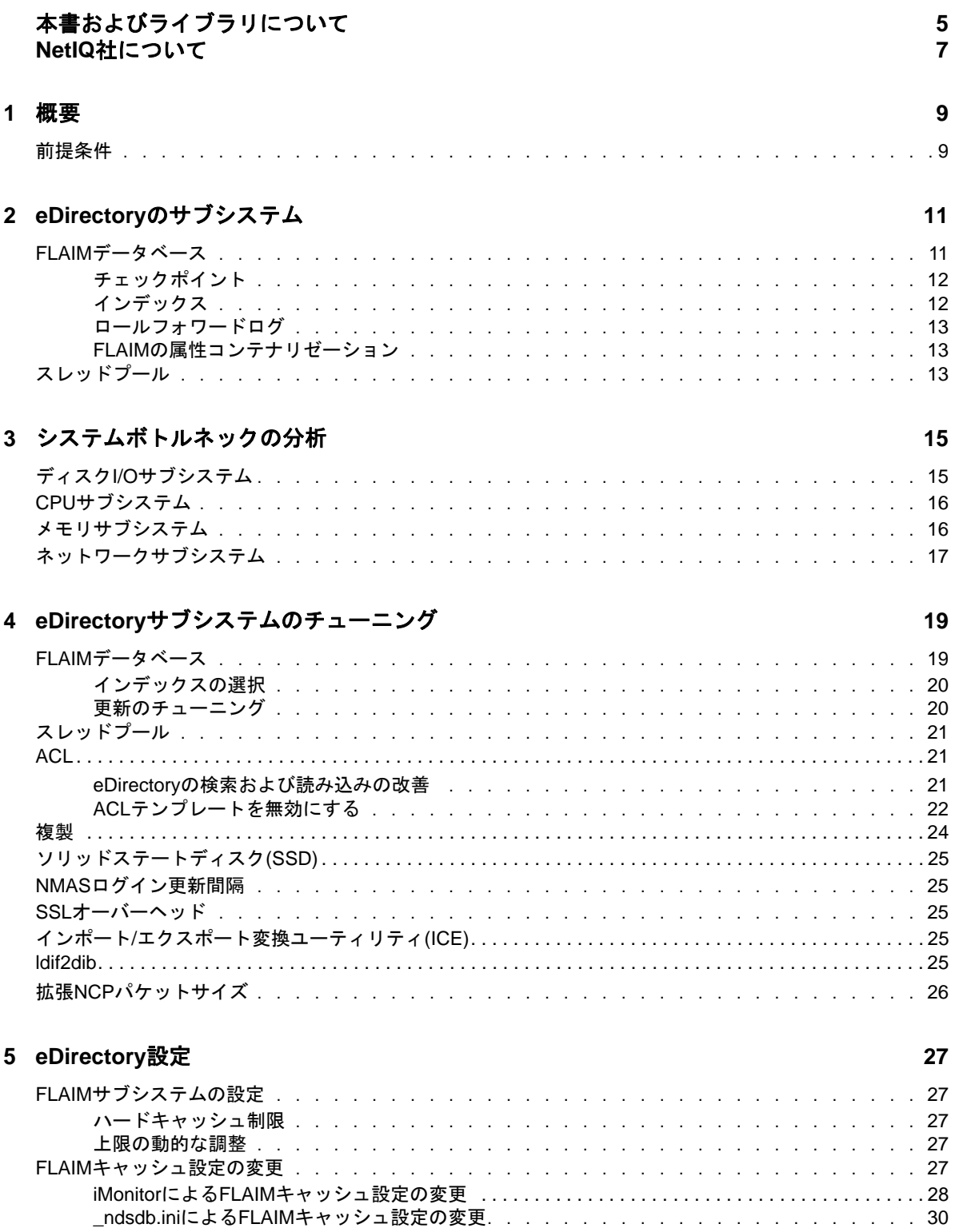

# <span id="page-4-0"></span>本書およびライブラリについて

展開全体で優れたパフォーマンスを引き出すために、NetIQ eDirectory (eDirectory)製品を分析 し、チューニングする方法について説明します。

『*NetIQ eDirectory 9.1*チューニングガイド』の最新版については、[NetIQ eDirectory](https://www.netiq.com/documentation/edirectory-91)オンラインヘ [ルプの](https://www.netiq.com/documentation/edirectory-91)Webサイトを参照してください。

## 本書の読者

このガイドはネットワーク管理者を対象としています。

## ライブラリに含まれているその他の情報

ライブラリには次の情報リソースが含まれています。

#### **XDASv2**管理ガイド

eDirectoryとNetIQ Identity Managerを監査するためのXDASv2の設定と使用方法について説 明します。

#### インストールガイド

eDirectoryのインストール方法について説明します。ネットワーク管理者を対象としていま す。

#### 管理ガイド

eDirectoryの管理および設定方法について説明します。

#### トラブルシューティングガイド

eDirectoryの問題を解決する方法について説明します。

#### 新機能ガイド

eDirectoryの新機能について説明します。

これらのガイドは、[NetIQ eDirectory documentation](https://www.netiq.com/documentation/edirctory-91/)のWebサイトで入手できます。

eDirectory管理ユーティリティの詳細については、『*[NetIQ iManager 3.1 Administration Guide](https://www.netiq.com/documentation/imanager-31/)*』を 参照してください。

## <span id="page-5-0"></span>**NetIQ**社について

当社はグローバルなエンタープライズソフトウェア企業であり、お客様の環境において絶えず挑戦 となる変化、複雑さ、リスクという3つの要素に焦点を当て、それらをお客様が制御するためにど のようにサポートできるかを常に検討しています。

### 当社の観点

#### 変化に適応すること、複雑さとリスクを管理することは普遍の課題

実際、直面するあらゆる課題の中で、これらは、物理環境、仮想環境、およびクラウドコン ピューティング環境の安全な評価、監視、および管理を行うために必要な制御を脅かす最大の 要因かもしれません。

#### 重要なビジネスサービスの改善と高速化を可能にする

当社は、IT組織に可能な限りの制御能力を付与することが、よりタイムリーでコスト効率の高 いサービス提供を実現する唯一の方法だと信じています。組織が継続的な変化を遂げ、組織を 管理するために必要なテクノロジが実質的に複雑さを増していくにつれ、変化と複雑さという 圧力はこれからも増え続けていくことでしょう。

### 当社の理念

#### 単なるソフトウェアではなく、インテリジェントなソリューションを販売する

確かな制御手段を提供するために、まずお客様のIT組織が日々従事している現実のシナリオ を把握することに努めます。そのようにしてのみ、実証済みで測定可能な結果を成功裏に生み 出す、現実的でインテリジェントなITソリューションを開発することができます。これは単 にソフトウェアを販売するよりもはるかにやりがいのあることです。

#### 当社の情熱はお客様の成功を推し進めること

お客様が成功するためにわたしたちには何ができるかということが、わたしたちのビジネスの 核心にあります。製品の着想から展開まで、当社は次のことを念頭に置いています。お客様は 既存資産とシームレスに連動して動作するITソリューションを必要としており、展開後も継 続的なサポートとトレーニングを必要とし、変化を遂げるときにも共に働きやすいパートナー を必要としています。究極的に、お客様の成功こそがわたしたちの成功なのです。

### 当社のソリューション

- ◆ IDおよびアクセスのガバナンス
- ◆ アクセス管理
- ◆ セキュリティ管理
- システムおよびアプリケーション管理
- ◆ ワークロード管理
- サービス管理

## セールスサポートへのお問い合わせ

製品、価格、および機能についてのご質問は、各地域のパートナーへお問い合わせください。パー トナーに連絡できない場合は、弊社のセールスサポートチームへお問い合わせください。

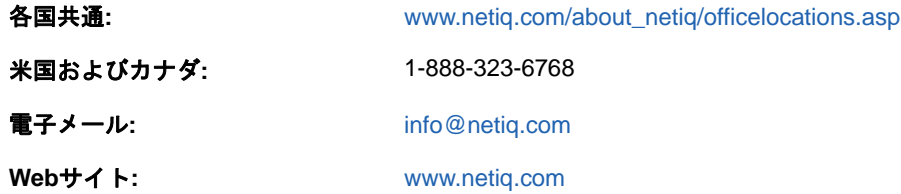

## テクニカルサポートへのお問い合わせ

特定の製品に関する問題については、弊社のテクニカルサポートチームへお問い合わせください。

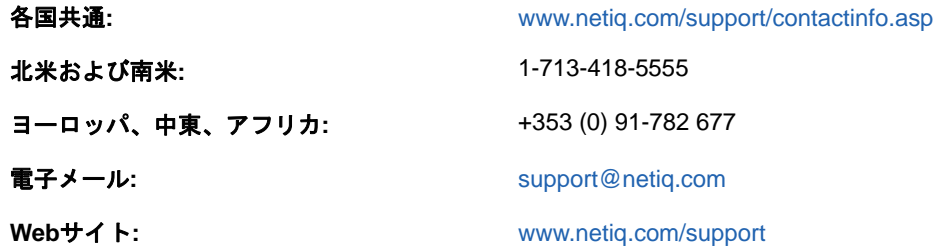

## マニュアルサポートへのお問い合わせ

弊社の目標は、お客様のニーズを満たすマニュアルの提供です。改善のためのご提案は、 [www.netiq.com/documentation](http://www.netiq.com/documentation)に掲載されている本マニュアルのHTML版で、各ページの下にある [コメントを追加]をクリックしてください。[Documentation-Feedback@netiq.com](mailto:Documentation-Feedback@netiq.com)宛てに電子メール を送信することもできます。貴重なご意見をぜひお寄せください。

## オンラインユーザコミュニティへのお問い合わせ

NetIQのオンラインコミュニティであるQmunityは、他のユーザやNetIQのエキスパートとやり取 りできるコラボレーションネットワークです。より迅速な情報、有益なリソースへの役立つリンク、 NetIQエキスパートとのやり取りを提供するQmunityは、頼みにしているIT投資が持つ可能性を余 すことなく実現するために必要な知識の習得に役立ちます。詳細については、[http://](http://community.netiq.com) [community.netiq.com](http://community.netiq.com)を参照してください。

<span id="page-7-0"></span>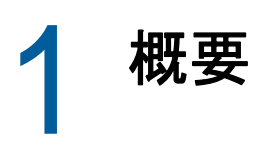

NetIQ eDirectory 9.2はディレクトリサービスソリューションで、標準準拠、クロスプラット フォーム、ハイスケーラビリティ、耐故障性、およびハイパフォーマンスを特徴としています。こ のガイドは、お客様のeDirectory環境をチューニングし、パフォーマンスを向上させるための情報 を提供します。

パフォーマンスのチューニングは複雑です。eDirectoryおよびオペレーティングシステムのサブシ ステムに関する理解が求められます。システムを監視しボトルネックを特定することやそれを一つ ずつ修正することも含まれています。多くの場合リソースは限られており、チューニングは eDirectoryとオペレーティングシステムに限定されています。

このガイドでは、チューニングを始める前にセクション「[前提条件」](#page-7-1)読み、それから他のセクショ ンへ進んでください。「eDirectory[のサブシステム](#page-9-0)」は、eDirectoryのパフォーマンスに影響を及 ぼすプライマリサブシステムについて説明しています。[「システムボトルネックの分析」](#page-13-0)は、システ ムリソースおよびeDirectoryのパフォーマンスに対するその影響について説明しています。 「eDirectory[サブシステムのチューニング](#page-16-0)」は、様々な条件および環境下でeDirectoryを分析し、 チューニングする方法について説明しています。最後に「[eDirectory](#page-24-0)設定」では、チューニング可 能パラメータの設定方法について説明しています。

## <span id="page-7-1"></span>前提条件

パフォーマンス向上のためのシステムチューニングを行う前に、次の一般的な前提条件が満たされ ていることを確認してください。

- eDirectoryのツリー設計が適切なら、eDirectoryのパフォーマンスを向上させることができま す。次の点を考慮してください:
	- アプリケーションは要求チェーンを渡す必要なく、すべての情報をサーバ上でローカルに 読み込みます。
	- eDirectoryは自動的に、オブジェクト参照を効率的に処理します。可能なら、サーバ上の オブジェクトはそのサーバ上のローカルではないオブジェクトを参照すべきではありませ ん。非ローカルオブジェクト参照の維持にはより時間がかかるからです。そのような参照 がある場合、バックリンクを維持する必要があります。これは、大規模な展開で煩雑にな ります。
	- ◆ 10,000人以上のメンバーを持つグループが必要な場合は、動的グループをお勧めします。 こうすることで、多くの人のために参照を維持することによるオーバーヘッドを避けるこ とができます。動的グループの設定は注意深く行ってください。不適切な検索条件で複数 の動的グループを使用すると、サーバの過負荷やサーバパフォーマンス全体の低下につな がりかねないからです。検索操作が完了するまでに長い時間がかかる場合は、選択したイ ンデックスが適切でない可能性があります。通常の(静的)グループの使用はできるだけ 控えてください。ログイン時のツリーウォーキングが増大する可能性があるからです。
	- ACLを効果的に使用してください。たとえば、権利を自身に割り当てるACLテンプレートを 使用するのではなく、[This]トラスティを使用し、コンテナレベルで割り当ててくださ い。ACLが少なければ少ないほど、パフォーマンスは向上します。ACLの詳細については、 『*NetIQ eDirectory*管理ガイド』の「「eDirectoryでの権利」」を参照してください。
	- 複数のレプリカサーバに負荷を分散してください。
- 適切なツリー設計はツリーウォーキングを必要最小限に抑えますが、ときに必要なことも あります。『NetleDirectory*管理ガイド*』の「「詳細参照コスト」」を考慮してください。
- ログインに時間がかかる場合、ログイン更新を無効にできます。NDSおよびNetIQ Modular Authentication Service (NMAS)ログインにはそれぞれ、ログイン更新を無効にする異なる 方法があります。とはいえ、[セキュリティへの影響](http://www.novell.com/documentation/nmas33/admin/data/bg8dphs.html) (http://www.novell.com/ documentation/nmas33/admin/data/bg8dphs.html)を理解することが重要です。
- iMonitorによりヘルスチェックを実行してください。詳細については、『*NetIQ eDirectory*管理 ガイド』の「「eDirectoryサーバヘルスの表示」」を参照してください。次のことを確認しま す。
	- ◆ 時刻がすべてのレプリカサーバ間で同期されていること。
	- レプリカ同期とバックグラウンドプロセスが正常であること。

<span id="page-9-0"></span>2 <sup>2</sup> **eDirectory**のサブシステム

このセクションは、eDirectoryのサブシステムについて説明します。

- ◆ 11 ページの 「FLAIM[データベース」](#page-9-1)
- 13 ページの [「スレッドプール」](#page-11-2)

## <span id="page-9-1"></span>**FLAIM**データベース

eDirectoryはデータベースとしてFLAIMを使用しています。FLAIM (Flexible Adaptable Information Manager)は、従来型の情報、揮発性情報および複雑な情報に対して使用されます。 FLAIMは拡張性に優れたデータベースエンジンで、マルチリーダ/シングルライタ並列実行モデル をサポートしています。リーダはライタをブロックせず、ライタもリーダをブロックしません。

物理的に、FLAIMはデータをブロックに体系化します。一部のブロックは、一般的にメモリ内に保 持されます。これらがブロックキャッシュです。エントリキャッシュ(レコードキャッシュと呼ば れることもあります)は、データベースからの論理エントリをキャッシュします。エントリは、ブ ロックキャッシュ内のアイテムで構成されています。FLAIMは両方のキャッシュに対してハッシュ テーブルを保持します。ハッシュバケツのサイズは、アイテムの数に応じて定期的に調整されます。

デフォルトで、eDirectoryは4KBのブロックサイズを使用します。DIB全体をキャッシュするため のブロックキャッシュサイズはDIBサイズに等しく、エントリキャッシュに必要なサイズはDIBサ イズの約2倍から4倍です。

エントリを読み出す際に、FLAIMはまずエントリキャッシュ内のエントリを確認します。エントリ が存在する場合、ブロックキャッシュからの読出しは必要ありません。ディスクからブロックを取 得する際に、FLAIMはまずキャッシュ内のブロックを確認します。ブロックが存在する場合、ディ スク読み込み操作は必要ありません。

エントリが追加されたかまたは変更された場合、そのエントリに対応するブロックはディスクに直 接コミットされないので、ディスクとメモリは同期されていない可能性があります。ただし、エン トリに対する更新はロールフォワードログ(RFL)に記録されます。RFLは、システム障害後にトラ ンザクションを回復するために使用されます。

Least Recentrly Used (LRU)は、キャッシュ内のアイテムを置換するために使用される置換アルゴリ ズムです。

- 12 ページの [「チェックポイント」](#page-10-0)
- ◆ 12 ページの [「インデックス」](#page-10-1)
- ◆ 13 ページの [「ロールフォワードログ」](#page-11-0)
- 13 ページの 「FLAIM[の属性コンテナリゼーション」](#page-11-1)

#### <span id="page-10-0"></span>チェックポイント

チェックポイントは、オンディスクバージョンのデータベースとインメモリ(キャッシュされた )データベースの整合性を保ちます。FLAIMは、データベースへの最小限の更新アクティビティ中に チェックポイントを実行することができます。これは毎秒実行され、ダーティブロック(ダーティ キャッシュ)をディスクに書き込みます。キャッシュ内で変更されたものの、まだディスクに書き 込まれていないブロックを「ダーティブロック」と呼びます。FLAIMはデータベースのロックを取 得し、チェックポイントが完了するか他のスレッドがデータベースの更新を待機するまで、可能な 限り最大量の仕事をします。オンディスクデータベースが同期状態からかけ離れてしまわないため、 ある条件下では、データベースの更新を待機しているスレッドがある場合でもチェックポイントが 強制的に実行されます:

- ◆ チェックポイントスレッドが既定の時間(デフォルトで3分)以内にチェックポイントを完了で きない場合、強制的に実行され、ダーティキャッシュは排除されます。
- ダーティキャッシュのサイズがmaxdirtycache(設定されている場合)よりも大きい場合、チェッ クポイントはダーティキャッシュのサイズをmindirtycache(設定されている場合)または0ま で強制的に減らします。

### <span id="page-10-1"></span>インデックス

インデックスは、インデックス内で特定のキーを探すというタスクのスピードを大幅に向上できる ように配置されたキーの集合です。インデックスキーは、エントリから一つ以上のフィールド(属 性)の内容を抽出することで構築されます。インデックスはブロックキャッシュ内に保持されます。 インデック付き属性が変更された場合、インデックスブロック内での変更が必要です。

eDirectoryは、システム属性(フィールド)に対してデフォルトのインデックス集合を定義してい ます。parentIDおよびancestorIDなどのシステム属性は、1レベル検索およびサブツリー検索に使 用されます。これらのインデックスは、中断や削除ができません。ディレクトリは内部でこれらを 使用します。デフォルトインデックスは、CN、Surname、Given Nameなどの属性に対して定義されてい ます。インデックスには、実在インデックス、値インデックスおよび部分文字列インデックスの種 類があります。これらのインデックスは中断できます。削除すると、自動的に再作成されます。

iManagerまたはndsindex Lightweight Directory Access Protocol (LDAP)ユーティリティを使用し てインデックスを作成できます。[インデックス](http://www.novell.com/documentation/edir88/edir88/data/a5tuuu5.html) (http://www.novell.com/documentation/edir88/ edir88/data/a5tuuu5.html)はサーバに固有のものです。

DSTrace (ndstrace)内でStorage Manager(StrMan)タグを有効にすることで、検索クエリに選んだイ ンデックスを確認できます。

次に示すのは、"cn=admin"、CNを使用したサブツリー検索に対するDSTraceログの例です。

3019918240 StrMan: Iter #b239c18 query ((Flags&1)==1) && ((CN\$217A\$.Flags&8=="admin") && (AncestorID==32821))

3019918240 StrMan: Iter #b239c18 index = CN\$IX\$220

次に示すのは、"Description=This is for testing"、AncestorIDを使用したサブツリー検索に対する DSTraceログの例です。

2902035360 StrMan: Iter #83075b0 query ((Flags&1)==1) && ((Description\$225A\$.Flags&8=="This is for testing") && (AncestorID==32821))

2902035360 StrMan: Iter #83075b0 index = AncestorID\_IX

サーバ側のソートによって検索のパフォーマンスを向上させるには、-aオプションを使用して、新 しいインデックスの作成時に渡される属性のリストにAncestorID属性でプレフィックスを付けるよ うにします。

#### <span id="page-11-0"></span>ロールフォワードログ

FLAIMは、各更新トランザクションに対する操作をロールフォワードログ(RFL)ファイルに記録し ます。RFLは、システム障害からトランザクションを回復する時や、バックアップから復元する時 に使用されます。RFLファイルはチェックポイントが完了するたびに切り詰められます。ただしhot continuous backupを使用して[\(rflkeepfiles](http://www.novell.com/documentation/edir88/edir88/data/a2n4mb7.html) (http://www.novell.com/documentation/edir88/ edir88/data/a2n4mb7.html))がオンになっている場合を除きます。

#### <span id="page-11-1"></span>**FLAIM**の属性コンテナリゼーション

エントリキャッシュの使用率を最適化し、属性検索操作のパフォーマンスを向上させるため、FLAIM は、値のサイズが大きい属性または値の個数が多い属性を、属性コンテナと呼ばれる別の場所に格 納します。デフォルトでは、次の条件を満たす属性がコンテナに自動的に移されます:

- ◆ 値の数が25個を超えている
- ◆ サイズが2048バイトを超える値を持っている

属性の自動コンテナリゼーションを無効にするには、 ndsdb.iniファイルに disablemovetoattrcontainer=1を追加し、eDirectoryを再起動します。

eDirectoryでは、属性の移動を柔軟にスケジューリングできます。まず、移動する準備ができてい る属性を表示し、自分の都合に合わせて移動をスケジュールします。

属性コンテナに移動する準備ができている属性の数を表示するには、ndscheckコマンドを実行しま す。属性の詳細を表示するには、[エージェント環境設定]で、iMonitorの疑似サーバオブジェクト の[**dsContainerReadyAttrs**]属性を使用します。ユーザは、インデックス作成のためにマークされ ている属性を[エージェントヘルス]で確認することもできます。

属性コンテナリゼーションを開始するには、擬似サーバオブジェクトのndsrepairの単一オブジェ クト修復オプションを使用します。属性をコンテナに格納するには、ndsrepairコマンドを実行しま す。その際次のように、新しいアドバンススイッチ-amと、その後に属性名を指定します。

ndsrepair –J <Pseudo server object ID> –Ad –AM/–am <attribute name>

属性コンテナに属性を移動すると、eDirectoryによって、その属性の名前でシステムインデックス が作成されます。コンテナに格納した属性を、元のコンテナに戻すことはできません。

注**:** 属性に2048バイトよりも大きい値がある場合は、コンテナリゼーションは依然として実行され ますが、eDirectoryでシステムインデックスは作成されません。

## <span id="page-11-2"></span>スレッドプール

eDirectoryはパフォーマンスの理由でマルチスレッドになっています。マルチスレッドでは、シス テムがビジーの場合、負荷に対応するためより多くのスレッドが作成され、余分なオーバーヘッド を避けるためにいくつかのスレッドが終了されます。スレッドを頻繁に作成したり破棄したりする のは非効率で高くつきます。タスクごとに新しいスレッドを生成し破棄するのではなく、多くのス レッドが開始されプールに置かれます。システムは、必要に応じてスレッドプールからスレッドを タスクに対して割り当てます。タスクは2種類のキューに保持されています:

- すぐにスケジューリングが必要なタスクは、Readyキューに保持されます。
- 後でスケジューリングが必要なタスクは、Waitingキューに保持されます。

すべてのモジュールがスレッドキューを使用するわけではありません。プロセスに対するスレッド の実際の数は、スレッドプールに存在する数よりも多くなります。たとえば、FLAIMは自身のバッ クグラウンドスレッドを単独で管理します。

ndstrace -c threadsコマンドを実行すると、次のスレッドプールに関する統計が返されます。

- 生成されたスレッド、終了されたスレッド、およびアイドル状態にあるスレッドの合計数。
- ◆ 現時点でのワーカスレッドの合計数およびワーカスレッドのピーク数。
- Readyキュー内のタスクの数と、タスクのピーク数。
- Readyキューで費やされる最大、最小および平均のマイクロ秒数。
- Waitingキュー内の現在および最大のタスク数。

サンプルスレッドプールの例:

#### Thread Pool Information

```
Summary
           : Spawned 42, Died 5
Pool Workers : Idle 8, Total 37, Peak 37
Ready Work : Current 0, Peak 10, maxWait 67436 us
Sched delay : Min 14 us, Max 1052004 us, Avg: 792 us
Waiting Work : Current 17, Peak 21
```
特定のスレッドプールパラメータがあります。

- **n4u.server.max-threads:** プール内の利用可能なスレッドの最大数。
- **n4u.server.idle-threads:** プール内の利用可能なアイドルスレッドの最大数。
- **n4u.server.start-threads:** 開始されたスレッドの数。

ndsconfig getおよびndsconfig setコマンドを実行し、スレッドプールのサイズを取得し設定しま す。

# <span id="page-13-0"></span>3 <sup>3</sup>システムボトルネックの分析

システムリソースはeDirectoryのパフォーマンスに影響を及ぼします。最新バージョンのオペレー ティングシステムに更新することで、パフォーマンスを改善できます。

- 15 ページの 「ディスクI/O[サブシステム」](#page-13-1)
- 16 ページの 「CPU[サブシステム」](#page-14-0)
- 16 ページの [「メモリサブシステム」](#page-14-1)
- 17 ページの [「ネットワークサブシステム」](#page-15-0)

## <span id="page-13-1"></span>ディスク**I/O**サブシステム

ディスクサブシステムは最も一般的なボトルネックです。I/Oは長いキューに対して比較的長い時 間がかかり、ディスクの高使用率やCPUサイクルのアイドリングにつながります。予想されるピー ク負荷時にiostatツールを使用し、平均応答時間の指標を測定してください。

ディスクの読み込み、書き込みおよび更新操作は連続的であるか、またはランダムです。ランダム な読み込みおよび更新は、eDirectoryの展開のなかで最も一般的なアクセスパターンです。

ランダムワークロードに対するソリューション:

- RAMを増やす。これにより頻繁に使用するデータや先読みデータをファイルシステム層に キャッシュすることができるようになります。また、DIBをFLAIMサブシステム内にキャッ シュすることもできるようになります。
- DIBに専用のボリュームを使用する。スピンドル付近に生成されたボリュームに対して、ファ イルシステムパフォーマンスが向上します。RFLおよび他のログに専用のボリュームを使用す る。
- 時間が経過するにつれ、フラグメンテーションによりディスクのレイテンシが増加するので、 デフラグメントを行う必要があります。
- FLAIM RFLのために別個のディスクドライブを追加する。このタイプのログ記録は高速ディスク 上で実行できます。
- より多くのディスクドライブで、RAID 10(1+0)を使用する。

eDirectoryが作成するファイルは4GBまで増大することがあります。大きなファイルに対処できる よう最適化されたファイルシステムは、eDirectoryと効率的に連携できます。

- ◆ Solaris™のVeritas\* VxFSファイルシステムはエクステントベースのファイルシステムで、ファ イルシステムメタデータは大きなファイルに対して最適化されています。UFSファイルシステ ムは間接的なブロックベースで、ファイルシステムメタデータは多数のブロック内に保存され ます。大きなファイルに散乱させられることさえあり、より大きなファイルに対してUFSはさ らに遅くなります。
- Linux™のReiserファイルシステムは高速なジャーナリングファイルシステムで、大きなDIB集 合に対してext3ファイルシステムよりもパフォーマンスが優れています。とはいえ、ext3の ライトバックジャーナリングモードはReiserファイルシステムのパフォーマンスに匹敵する ことが知られています。ただデフォルトのオーダードモードはより優れたデータの整合性を実

現します。XFSはハイパフォーマンスのジャーナリングファイルシステムで、大きなファイル を処理し、円滑なファイル転送を実現できます。eDirectory 9.1は、XFSファイルシステムを 持つSLES 11 32ビットおよび64ビットプラットフォームをサポートしています。

FLAIMは、4KBおよび8KBのブロックサイズをサポートしています。デフォルトは4KBです。これは Linuxでのデフォルトのブロックサイズと同じです(tune2fs -1 device)。Solarisでは、UFSファイ ルシステムは8KBのデフォルトブロックサイズで生成されます(df -g mountpoint)。FLAIMのブロッ クサイズがファイルシステムのブロックサイズよりも小さい場合、ブロックへの部分的な書き込み が発生することがあります。データベースのブロックサイズがファイルシステムのブロックサイズ よりも大きい場合、各ブロックの読み込みおよび書き込みは、連続した別個の物理的I/O操作に分 割されてしまいます。そのため、FLAIMのブロックサイズは必ずファイルシステムのブロックサイ ズと同じにするべきです。

ブロックサイズは、DIBの作成時にのみ調整することができます。「blocksize=8192」という行を \_ndsdb.iniに追加し、8KのブロックサイズでDIBを作成してください。

適切なブロックサイズは、展開でのFLAIMレコードの平均サイズによって決まります。展開に適切 なブロックサイズを判断するために、テストデータの適切な集合に対する実験的テストが必要です。

### <span id="page-14-0"></span>**CPU**サブシステム

eDirectoryは、高度にスケーラブルなアーキテクチャ上に構築されます。プロセッサの数が増すに つれ、パフォーマンスも向上します。高負荷下で、少なくとも12番目のプロセッサまでスループッ トの増加が観察されています。ただし、システムへの負荷が増大する際、他のリソースのパフォー マンスがスループット増加に影響を与えます。サーバのディスクとメモリの構成が十分でないこと がよくあります。プロセッサは次の状況下でのみ、追加すべきです。

- ◆ 現在使用しているプロセッサに対する平均の負荷が、使用率75%を超えている場合。現在の CPU使用率が75%未満の場合、CPUを増やしてもパフォーマンスは向上しないことがあります。
- パフォーマンスが十分に向上する場合。

eDirectoryに設定されているスレッドが多すぎる場合、CPU時間の大半がコンテキストスイッチに 費やされます。この場合、スレッドを減らすことでスループットを改善できます。

### <span id="page-14-1"></span>メモリサブシステム

RAMを増やすことで、サーバアプリケーションのパフォーマンスが著しく改善することがあります。 eDirectoryデータベースをファイルシステムまたはFLAIMキャッシュにキャッシュすることで、検 索および変更操作のパフォーマンスが向上します。ただし、大規模な展開ではDIB全体をキャッ シュすることはできません。FLAIMエントリおよびブロックキャッシュのサイズを減らせる場合で も、ページスワッピングは避けてください。メモリサブシステムについての詳細は、vmstatツール を使用してください。

eDirectoryがメモリを使用するように、スレッドプールからの各スレッドはスタックとして1MBの RAMを使用します。デフォルトでは、FLAIMのキャッシュサイズは200MBに設定されています。

eDirectoryが起動する際いくつかのローダブルモジュールも起動されますが、eDirectoryのローダ ブルモジュールアーキテクチャでは、使用しないモジュールをロードしないことでプロセスのメモ リフットプリントを減少させることができます(たとえば、SecretStore、LDAPまたはeMBox)。さ らに、IDMのような製品には、eDirectory内で実行されるモジュールがいくつかあります。

eDirectoryが使用するメモリが増加しているように思えるかもしれません。eDirectoryプロセスが メモリを解放しても、システム空きプールに対して解放されない場合があります。eDirectoryが内 部的に使うメモリ管理は、将来のためにメモリ割り当てを最適化しようとするからです。これは FLAIMダイナミックコンフィギュレーションをお勧めしない理由の一つです。Topツールを使用し、 展開でのndsdプロセスの仮想メモリサイズを確かめてください。

プロセスに割り当てられる最大メモリは、いくつかの方法で制限されています。RAMの一部は、オ ペレーティングシステムおよびシステムの他のプロセスによって使用されます。オペレーティング システムは、プロセスが使用する物理RAMに制限を課すことがあります。

## <span id="page-15-0"></span>ネットワークサブシステム

一般的な展開では、ピーク時のネットワーク負荷に対処する十分な帯域幅があります。十分な帯域 幅があれば、エラー、コリジョンおよびパケットドロップを減らすことができます。netstatツー ルを使用して、ネットワークの統計を確認してください。

いくつかのオペレーティングシステムは、ネットワークインテンシブサーバをチューニングするた めのTCP/IPチューナブルパラメータを提供しています。詳細は、オペレーティングシステムのド キュメンテーションを参照してください。

ネットワークがボトルネックなら、帯域幅を増やすべきです。アプリケーションサーバと eDirectoryサーバ間に専用のプライベートネットワークを配置することで、ネットワークの輻輳を 減少させることができる場合があります。

<span id="page-16-0"></span>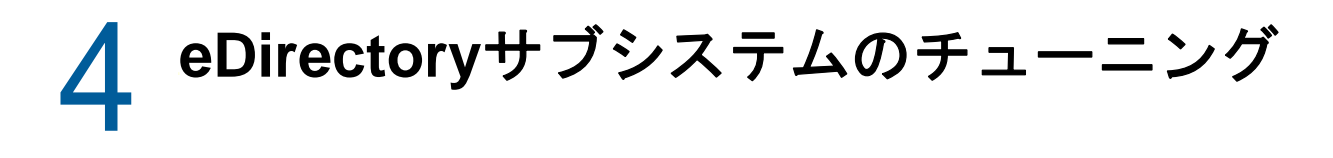

このセクションでは、次の情報を紹介します。

- 19 ページの 「FLAIM[データベース」](#page-16-1)
- 21 ページの [「スレッドプール」](#page-18-0)
- ◆ 21 [ページの](#page-18-1) 「ACL」
- 24 [ページの](#page-21-0) 「複製」
- 25 ページの [「ソリッドステートディスク](#page-22-0)(SSD)」
- ◆ 25 ページの 「NMAS[ログイン更新間隔」](#page-22-1)
- 25 ページの 「SSL[オーバーヘッド」](#page-22-2)
- 25 ページの 「インポート/[エクスポート変換ユーティリティ](#page-22-3)(ICE)」
- 25 [ページの](#page-22-4) 「ldif2dib」
- ◆ 26 ページの 「拡張NCP[パケットサイズ」](#page-23-0)

## <span id="page-16-1"></span>**FLAIM**データベース

キャッシュのサイズ設定はおそらく、eDirectoryの全体的なパフォーマンスに影響を及ぼす最も重 要な要素です。キャッシュ可能なアイテム(ブロックおよびエントリ)の数が増すにつれ、全体の パフォーマンスも向上します。キャッシュの中でブロックやエントリが見つかる回数の割合を、 ヒット率と呼びます。比率が高くなると、パフォーマンスが良くなります。iMonitorを使用するこ とで、ヒット率を確かめることができます。

ブロックキャッシュは更新操作にとって最も効果的です。エントリキャッシュは、エントリのベー ススコープ検索を行う操作にとって最も効果的です。とはいえ、1レベルおよびサブツリースコー プ検索のどちらも、ブロックキャッシュだけでなくエントリキャッシュも使用します。ブロック キャッシュは、インデックスを取得する際に使用されます。必要に応じて適切な型のインデックス を作成してください。詳細は「20 ページの [「インデックスの選択」](#page-17-0)」を参照してください。

ブロックキャッシュに失敗すると、ディスク読み込み操作が行われます。ディスク読み込みは常に 高くつきますが、ファイルシステムキャッシュからブロックを取得できる場合は避けることができ ます。

データベース全体をブロックキャッシュにキャッシュするために必要なメモリの量は、ディスク上 のデータベースのサイズとほぼ同じで、データベース全体をエントリキャッシュにキャッシュする ために必要なメモリの量は、ディスク上のデータベースのサイズのほぼ2倍から4倍です。システ ム上のメモリが少ない場合は、エントリキャッシュを減らし、ブロックまたはファイルシステム キャッシュを増やしてください。

読み込みがディレクトリ内のエントリ集合に集中している場合、エントリキャッシュのヒット率が 向上する限り、エントリキャッシュを増やしてください。

読み込みパターンが完全にランダムで、DIBが利用可能なRAMよりもはるかに大きい場合、エント リキャッシュよりもブロックキャッシュおよびファイルシステムキャッシュが大きくなるようにし てください。

どんな方法でeDirectoryをチューニングし、パフォーマンスを改善するとしても、実験的なテスト をする必要があります。検索が集中する環境でのエントリキャッシュとブロックキャッシュの適切 な比率は、2:1です。他のプロセスのために十分なメモリが残っていることを確認してください。 FLAIMキャッシュサイズを減少させることができるとしても、ページスワッピングは避けてくださ い。

FLAIMはあらかじめ割り当てられたキャッシングを提供するので、eDirectoryキャッシュに割り当 てられるメモリがネイティブのオペレーティングシステムメモリマネージャに断片化させられるこ とは絶対にありません。

#### <span id="page-17-0"></span>インデックスの選択

インデックスは、1レベル検索またはサブツリースコープ検索のパフォーマンスを向上させるため のものです。動的グループも、1レベルまたはサブツリースコープ検索を使用します。インデック スは、ベーススコープ検索では使用されません。

Presenceインデックスはpresent値およびnot present (deleted)値の間で違いがないので、主に 内部的な目的のために使用されます。アプリケーションがPresence型の検索クエリを実行する場 合、このインデックスは決して使用されないので、アプリケーションは自身のために作成された Presenceインデックスを持つべきではありません。

アプリケーションは属性に対してValueインデックスを作成することができ、これはほとんどの検 索に対して十分です。FLAIMは、属性に対してPresense検索およびSubstring検索の両方を行うた めに、Valueインデックスを使用できます。

Substringインデックスは、属性に対する更新の速度を著しく落とします。Substringインデックス をサポートするために必要なインデックスブロックの数は、Valueインデックスと比較してかなり 大きくなります。それらをキャッシュするためにより多くのブロックキャッシュが必要になるとい うことです。必要なときにだけ、Substringインデックスを作成してください。ほとんどの検索に とって、Valueインデックスは十分なはずです。とはいえ、ValueインデックスによるSubstring検 索では許容できるパフォーマンスが得られない場合、属性に対してSubstringインデックスを作成 することができます。

選択したインデックスにかかわらず検索操作が完了するのに長い時間がかかる場合、検索フィルタ の属性の一つに対して、新しい値インデックスを導入することもできます。インデックス付けした ときに最高の結果を生み出す属性を選んでください。

#### <span id="page-17-1"></span>更新のチューニング

ブロックキャッシュは、更新操作にとって最も効果的です。インデックスもブロックキャッシュに あります。インデックスは検索を高速化するのに役立ちますが、インデックスが多すぎるとサーバ がそれらを維持するのに忙しくなります。属性値が変更、追加または削除されると、インデックス は変更されます。大規模なアップロード操作中は、アップロード高速化のためインデックスを無効 にできます。

RFLディレクトリをDIBディレクトリとは異なるディスクに置くことで、パフォーマンスが向上し ます。

更新操作に対する応答時間の許容限度は、maxdirtycaheを使って調整することができます。たとえ ば、サーバ応答の許容限度が5秒で、ランダムディスク書き込み速度が毎秒20Mの場合、 mazdirtycacheを20x5 = 100MBに設定します。ブロックキャッシュがこの量のダーティブロックをメ モリ内に保持できることを確認して下さい。詳細については、30 ページの 「[\\_ndsdb.ini](#page-27-1)による FLAIM[キャッシュ設定の変更」](#page-27-1)を参照してください。

## <span id="page-18-0"></span>スレッドプール

デフォルトでは、スレッドプールで利用可能なスレッドの最大数は256です。ほとんどの展開に とってこの数は十分なはずです。大規模な展開では、512スレッドまで増やすことができます。次 のような状況では、プール内のスレッドの数を増やす必要があります。

- ◆ アイドルスレッド数が0であることがよくある。
- Readyキュー内のタスクに費やされる平均時間が長く、増加している。
- Readyキュー内のタスクの数が多く、増加している。

サーバのパフォーマンスが向上しているなら、最大スレッド数を増やしてください。CPU使用率も 増加するはずです。

スレッドプールの統計を確認するための詳細については、『*NetIQ eDirectory*管理ガイド』の「「ス レッドプール統計の表示」」を参照してください。

### <span id="page-18-1"></span>**ACL**

- ◆ 21 ページの 「eDirectory[の検索および読み込みの改善」](#page-18-2)
- 22 ページの 「ACL[テンプレートを無効にする」](#page-19-0)

#### <span id="page-18-2"></span>**eDirectory**の検索および読み込みの改善

eDirectory内のLDAP検索は、ユーザに返される属性の数に応じて結果を返します(inetOrgPerson)。

eDirectory内でオブジェクトが作成されると、デフォルトのACLがオブジェクトに追加されること があります。これは、オブジェクトが属するobjectClassのための、スキーマ定義内のACLテンプ レートによって決まります。たとえば、inetOrgPersonのデフォルト設定では、ユーザオブジェクト にACLを6つまで追加することができます。すべての属性と共にユーザオブジェクトを返すように LDAP検索リクエストがなされた場合、ACL属性を含まずにユーザオブジェクトを返す場合よりも、 クライアントにオブジェクトが返されるまでに少し長い時間がかかります。

デフォルトのACLはオフにすることができますが、ACLはより適切なアクセス制御のために必要な ので、管理者はオフにしたくないと考えることがあります。しかし、それらをリクエストしないか 読み込みフィルタ済み属性としてマーク付けすることにより、検索のパフォーマンスを向上するこ とができます。ほとんどのアプリケーションは有効な特権を使用しており、特定のACLに依存して いないので、こうした変更が何らかのアプリケーションを壊してしまうことはありません。

**ACL**をリクエストしない アプリケーションによってはACL属性を必要としないので、それらのアプ リケーションは関係のある特定の属性をリクエストするように変更できます。これによりLDAP検索 のパフォーマンスが改善されます。

**ACL**を読み込みフィルタ済みとしてマーク付けする アプリケーションの変更ができない場合、管理 者はarf\_acl.ldifを使用してACL属性を読み込みフィルタ済み属性としてマーク付けすることがで きます。ACLが読み込みフィルタ済み属性としてマーク付けされている場合、すべての属性がリク エストされても、サーバはエントリのこの属性を返しません。とはいえ、もし運用属性を返すよう にLDAP検索がなされるか、リクエストがACL属性を明示的に要求する場合、マーク付けされたこの 属性は返されます。ACL属性への読み込みフィルタ済みフラグは、rrf\_acl.ldifを使用することでオ フにすることができます。これらのLDIFはスキーマ上のACL属性に影響するので、ツリールートに 対してスーパバイザ権を持っているユーザだけが拡張できます。

デフォルトでは、ACLは読み込みフィルタ済みとしてマーク付けされていないので、すべての属性 を返すリクエストに対するパフォーマンスの効果は見られません。

次の表は、異なるプラットフォーム上でのarf\_acl.ldifおよびrrf\_acl.ldifファイルの位置を示し ています。

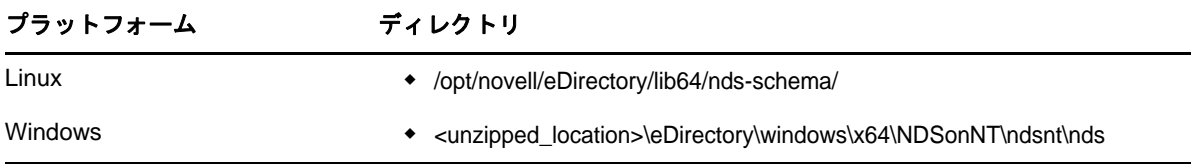

### <span id="page-19-0"></span>**ACL**テンプレートを無効にする

バルクロードのパフォーマンスを向上させるために、ACL(アクセス制御リスト)テンプレートを無 効にすることができます。これによりいくつかのACLが見つからなくなりますが、必要なACLを LDIFファイルに追加するか、それらのACLを後から適用することで、この問題は解決できます。

**1** 次のコマンドを実行します。

ldapsearch -D *cn\_of\_admin* -w *password* -b cn=schema -s base objectclasses=inetorgperson

このコマンドの出力は次のようになります。

dn: cn=schema

objectClasses: (2.16.840.1.113730.3.2.2 NAME 'inetOrgPerson' SUP organizationalPerson STRUCTURAL MAY (groupMembership \$ ndsHomeDirectory \$ loginAllowedTimeMap \$ loginDisabled \$ loginExpirationTime \$ loginGraceLimit \$ loginGraceRemaining \$ loginIntruderAddress \$ loginIntruderAttempts \$ loginIntruderResetTime \$ loginMaximumSimultaneous \$ loginScript \$ loginTime \$ networkAddressRestriction \$ networkAddress \$ passwordsUsed \$ passwordAllowChange \$ passwordExpirationInterval \$ passwordExpirationTime \$ passwordMinimumLength \$ passwordRequired \$ passwordUniqueRequired \$ printJobConfiguration \$ privateKey \$ Profile \$ publicKey \$ securityEquals \$ accountBalance \$ allowUnlimitedCredit \$ minimumAccountBalance \$ messageServer \$ Language \$ UID \$ lockedByIntruder \$ serverHolds \$ lastLoginTime \$ typeCreatorMap \$ higherPrivileges \$ printerControl \$ securityFlags \$ profileMembership \$ Timezone \$ sASServiceDN \$ sASSecretStore \$ sASSecretStoreKey \$ sASSecretStoreData \$ sASPKIStoreKeys \$ userCertificate \$ nDSPKIUserCertificateInfo \$ nDSPKIKeystore \$ rADIUSActiveConnections \$ rADIUSAttributeLists \$ rADIUSConcurrentLimit \$ rADIUSConnectionHistory \$ rADIUSDefaultProfile \$ rADIUSDialAccessGroup \$ rADIUSEnableDialAccess \$ rADIUSPassword \$ rADIUSServiceList \$ audio \$ businessCategory \$ carLicense \$ departmentNumber \$ employeeNumber \$ employeeType \$ givenName \$ homePhone \$ homePostalAddress \$ initials \$ jpegPhoto \$ labeledUri \$ mail \$ manager \$ mobile \$ pager \$ ldapPhoto \$ preferredLanguage \$ roomNumber \$ secretary \$ uid \$ userSMIMECertificate \$ x500UniqueIdentifier \$ displayName \$ userPKCS12) X-NDS\_NAME 'User' X -NDS\_NOT\_CONTAINER '1' X-NDS\_NONREMOVABLE '1' X-NDS\_ACL\_TEMPLATES ('2#subtree#[Self]#[All Attributes Rights]' '6#entry#[Self]#loginScript' '1#subtree#[Root Template]#[Entry Rights]' '2#entry#[Public]#messageServer' '2#entry#[Root Template]#groupMembership' '6#entry#[Self]#printJobConfiguration' '2#entry#[Root Template]#networkAddress'))

- **2** この出力から、太字で示されている情報を削除します。
- **3** 変更を加えた出力をLDIFファイルとして保存します。
- **4** 新しく保存したLDIFファイルに次の情報を追加します。

dn: cn=schema

changetype: modify

delete: objectclasses

objectclasses: (2.16.840.1.113730.3.2.2)

-

add:objectclasses

#### これにより、新しいLDIFは次のようになります。

dn: cn=schema

changetype: modify

delete: objectclasses

objectclasses: (2.16.840.1.113730.3.2.2)

-

#### add:objectclasses

objectClasses: (2.16.840.1.113730.3.2.2 NAME 'inetOrgPerson' SUP organizationalPerson STRUCTURAL MAY (groupMembership \$ ndsHomeDirectory \$ loginAllowedTimeMap \$ loginDisabled \$ loginExpirationTime \$ loginGraceLimit \$ loginGraceRemaining \$ loginIntruderAddress \$ loginIntruderAttempts \$ loginIntruderResetTime \$ loginMaximumSimultaneous \$ loginScript \$ loginTime \$ networkAddressRestriction \$ networkAddress \$ passwordsUsed \$ passwordAllowChange \$ passwordExpirationInterval \$ passwordExpirationTime \$ passwordMinimumLength \$ passwordRequired \$ passwordUniqueRequired \$ printJobConfiguration \$ privateKey \$ Profile \$ publicKey \$ securityEquals \$ accountBalance \$ allowUnlimitedCredit \$ minimumAccountBalance \$ messageServer \$ Language \$ UID \$ lockedByIntruder \$ serverHolds \$ lastLoginTime \$ typeCreatorMap \$ higherPrivileges \$ printerControl \$ securityFlags \$ profileMembership \$ Timezone \$ sASServiceDN \$ sASSecretStore \$ sASSecretStoreKey \$ sASSecretStoreData \$ sASPKIStoreKeys \$ userCertificate \$ nDSPKIUserCertificateInfo \$ nDSPKIKeystore \$ rADIUSActiveConnections \$ rADIUSAttributeLists \$ rADIUSConcurrentLimit \$ rADIUSConnectionHistory \$ rADIUSDefaultProfile \$ rADIUSDialAccessGroup \$ rADIUSEnableDialAccess \$ rADIUSPassword \$ rADIUSServiceList \$ audio \$ businessCategory \$ carLicense \$ departmentNumber \$ employeeNumber \$ employeeType \$ givenName \$ homePhone \$ homePostalAddress \$ initials \$ jpeqPhoto \$ labeledUri \$ mail \$ manager \$ mobile \$ pager \$ ldapPhoto \$ preferredLanguage \$ roomNumber \$ secretary \$ uid \$ userSMIMECertificate \$ x500UniqueIdentifier \$ displayName \$ userPKCS12) X-NDS\_NAME 'User' X-ND S\_NOT\_CONTAINER '1' X -NDS\_NONREMOVABLE '1')

#### **5** 次のコマンドを入力します。

ldapmodify -D *cn\_of\_admin* -w *password* -f *LDIF\_file\_name*

<span id="page-21-0"></span>複製

このリリースでは、大規模で動的な環境に対応できるように、いくつかのバックグラウンドプロセ スが再設計されました。詳細は、『*NetIQ eDirectory*管理者ガイド』の「「バックグラウンドプロセ スの管理」」を参照してください。

ハード制限を*5ms*に、非同期アウトバウンド同期を有効に設定することをお勧めします。ただし、 CPU使用率が高い場合はスリープの時間を増やしてください。図 [4-1](#page-21-1)は、バックグラウンドプロセス の遅延設定に設定された値を示しています。

<span id="page-21-1"></span>図 *4-1* バックグラウンドプロセスの設定

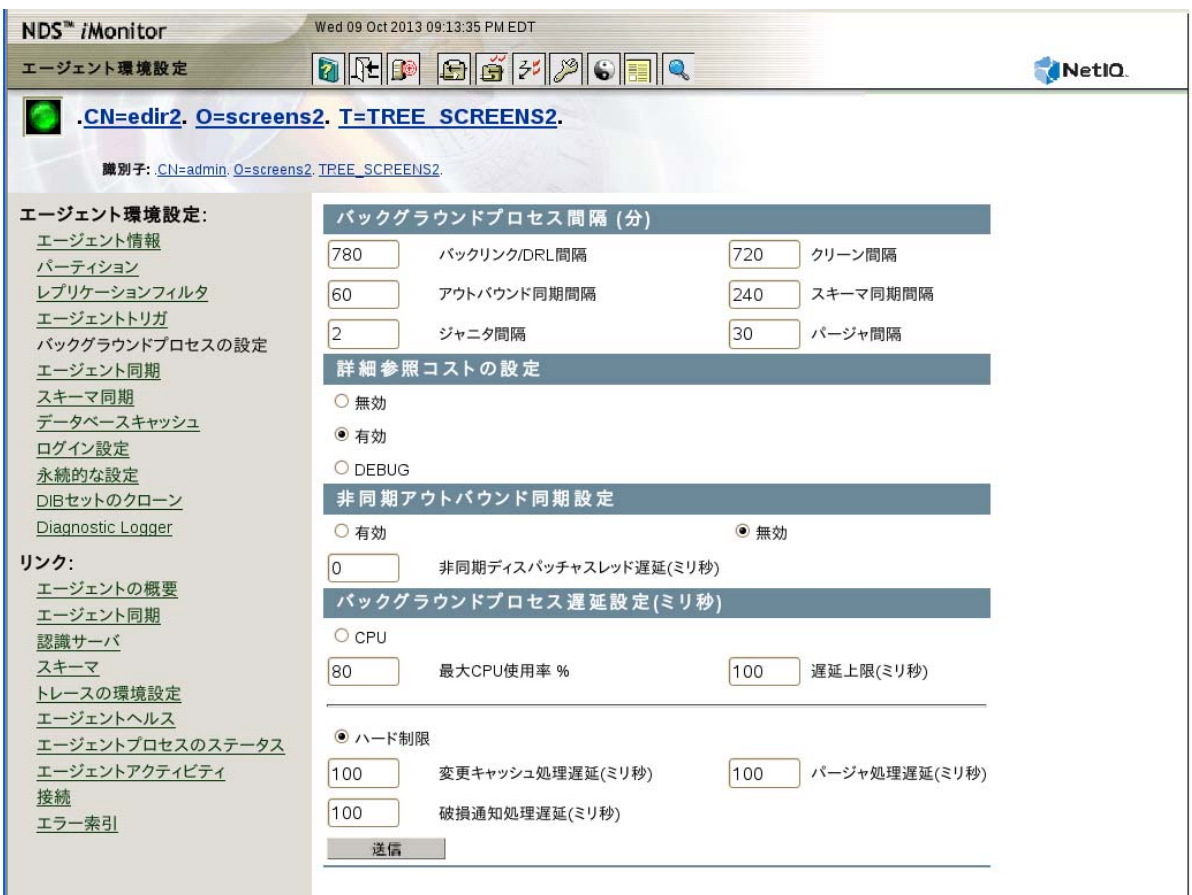

10台のサーバを設置し、次の設定で社内実験を実施しました:ハード制限-*0ms*、非同期アウトバウ ンド同期-有効、非同期ディスパッチャスレッド遅延-*0ms*。このテストは、デフォルト設定に比べ てレプリケーションが7倍速いことを示しています。このテスト期間中、他のクライアント操作は 何も行われませんでした。

注**:** これらのスケーラビリティの向上によるシステムパフォーマンスの改善を最大限に生かすため に、必ずすべてのサーバでeDirectory 9.1以上を使用してください。レプリカリングで古いバー ジョンが使用されている場合でも、パフォーマンスは向上します。

## <span id="page-22-0"></span>ソリッドステートディスク**(SSD)**

より良いIO操作のために、このリリースはエンタープライズSSDをサポートしています。25 [ペー](#page-22-5) [ジの](#page-22-5) 表 4-1は、テスト環境でのSSD修復パフォーマンスの向上を示しています:

<span id="page-22-5"></span>表 *4-1* 修復パフォーマンス

| DIBサイズ(GB) | HDD(分) | SSD(分) | 向上(%) |
|------------|--------|--------|-------|
| 11         | 80     | 53     | 33.75 |
| 24         | 277    | 169    | 38.98 |
| 34         | 542    | 296    | 45.38 |
| 75         | 1383   | 618    | 55.31 |
| 98         | 3171   | 1023   | 67.73 |

### <span id="page-22-1"></span>**NMAS**ログイン更新間隔

詳細は、『*NetIQ eDirectory*管理ガイド』の「「sasUpdateLoginInfoおよび sasUpdateLoginTimeInterval属性の使用」」を参照してください。

## <span id="page-22-2"></span>**SSL**オーバーヘッド

SSL上のLDAPは、SSLの暗号化要件のためにCPUに付加的な負荷を与えます。実験室でのパフォー マンス研究は、暗号化のオーバーヘッドによる10%を超えるパフォーマンスヒットを示しています。

## <span id="page-22-3"></span>インポート**/**エクスポート変換ユーティリティ**(ICE)**

NetIQインポート/エクスポート変換(ICE)ユーティリティは、データをeDirectoryにアップロー ドするために、LBURPと呼ばれる最適化されたバルク更新プロトコルを使用します。このプロトコ ルは、ldapmodifyコマンドを単独で使用してデータをアップロードするよりも大幅に高速です。詳 細については、『*NetIQ eDirectory*管理ガイド』の「オフラインバルクロードユーティリティ」を参 照してください。

### <span id="page-22-4"></span>**ldif2dib**

ldif2dibユーティリティを使用した、オフラインバルクアップロード中のeDirectoryパフォーマ ンスのチューニングについては、『*NetIQ eDirectory*管理ガイド』の「*ldif2dib*のチューニング」 を参照してください。

## <span id="page-23-0"></span>拡張**NCP**パケットサイズ

さまざまなサーバ間で通信を行うため、eDirectoryは、通信プロトコルとしてNetware Core Protocol (NCP)を使用します。従来のリリースでは、NCPの最大パケットサイズが64 KBであったた め、NCP経由のデータ転送時の最大スループットに制約がありました。今回のリリースでNCPの能 力が向上し、最大1 MBのパケットを処理できるようになったため、eDirectoryは1つのパケットで 最大1 MBのデータを同期できるようになりました。eDirectoryは、パケットサイズ64 KBで同期を 開始し、同期する残りのデータに基づいてパケットサイズを大きくしていきます。これにより、レ プリケーションのパフォーマンスが大幅に向上します。両方のサーバが9.2である場合は、この機 能拡張を活用するために追加設定を行う必要はありません。

<span id="page-24-0"></span>5 <sup>5</sup> **eDirectory**設定

このセクションでは、次の情報を紹介します。

- 27 ページの 「FLAIM[サブシステムの設定」](#page-24-1)
- 27 ページの 「FLAIM[キャッシュ設定の変更」](#page-24-4)

### <span id="page-24-1"></span>**FLAIM**サブシステムの設定

広範な展開と設定に対応するため、eDirectoryにはキャッシュメモリ消費を制御する2つの方法が 用意されています。この2つの方法は相互に排他的です。

- 27 ページの [「ハードキャッシュ制限」](#page-24-2)
- ◆ 27 ページの [「上限の動的な調整」](#page-24-3)

#### <span id="page-24-2"></span>ハードキャッシュ制限

次のいずれかの方法により、ハードメモリ制限を指定することができます:

- バイトの定数を用いる。
- 物理メモリの割合を用いる。
- ◆ 利用可能な物理メモリの割合を用いる。

2番目または3番目の方法でハード制限を指定した場合、バイトの定数に変換されます。2番目の方 法を使用した場合、バイト数はeDirectoryが起動する際に検出される物理メモリの割合になりま す。3番目の方法を使用した場合、バイト数はeDirectoryが起動する際に検出される利用可能な物 理メモリの割合になります。

#### <span id="page-24-3"></span>上限の動的な調整

動的調整により、eDirectoryは他のプロセスによる可変メモリ消費に応じて、自身のメモリ消費を 周期的に調整できるようになります。一般的な状況下では動的なメモリ調整はうまくいきますが、 LinuxプラットフォームでのeDirectoryの最適なパフォーマンスのためにはお勧めしません。 Linuxプラットフォームではメモリ使用形態およびメモリアロケータが大きく違うからです。

### <span id="page-24-4"></span>**FLAIM**キャッシュ設定の変更

- 28 ページの 「iMonitorによるFLAIM[キャッシュ設定の変更」](#page-25-0)
- ◆ 30 ページの 「 ndsdb.iniによるFLAIM[キャッシュ設定の変更」](#page-27-0)

### <span id="page-25-0"></span>**iMonitor**による**FLAIM**キャッシュ設定の変更

iMonitorを使用して次のことができます。

キャッシュ設定を確かめる、または変更する。

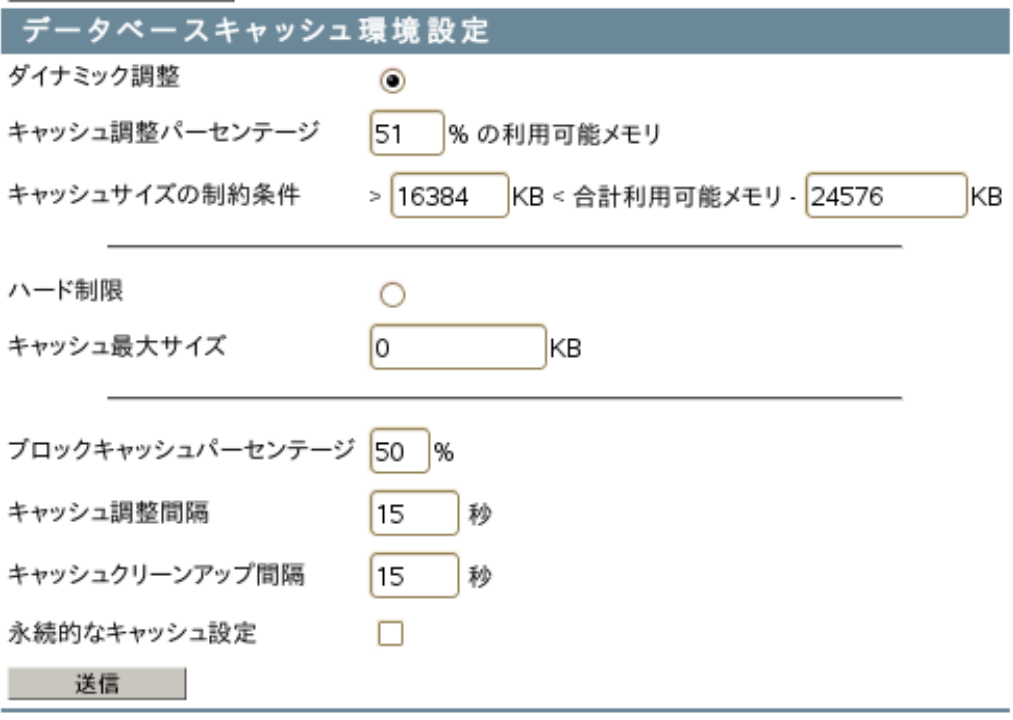

キャッシュ統計を監視する。

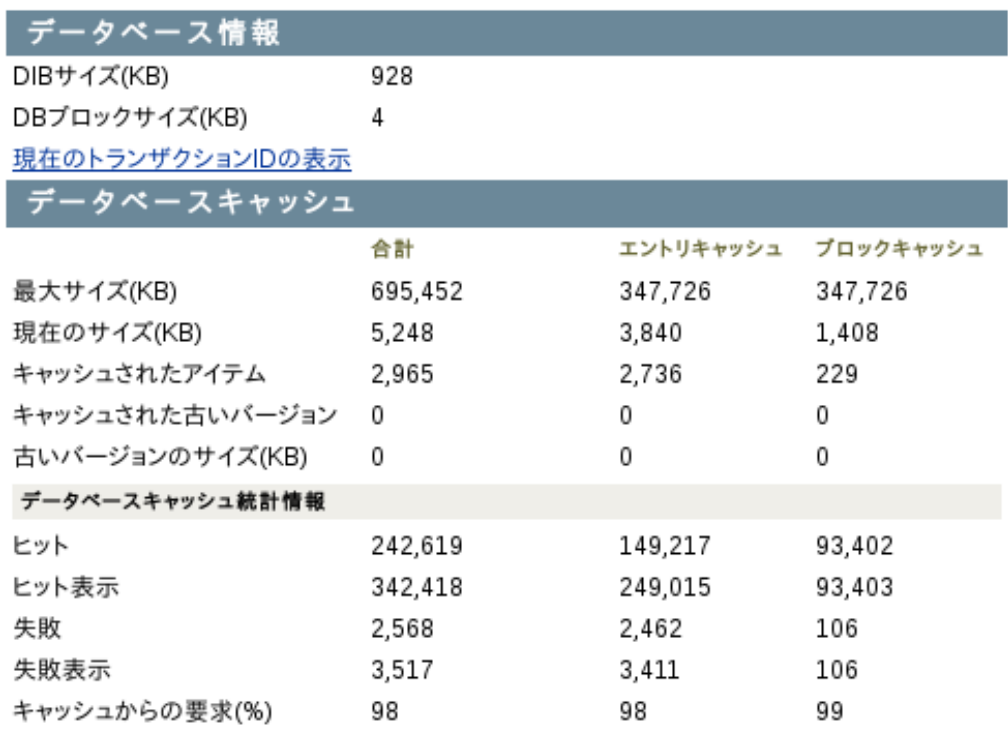

#### 統計情報のクリア

詳細については、iMonitorのエージェント設定にある、データベースキャッシュを参照してくださ い。

#### データベースキャッシュ情 報 説明

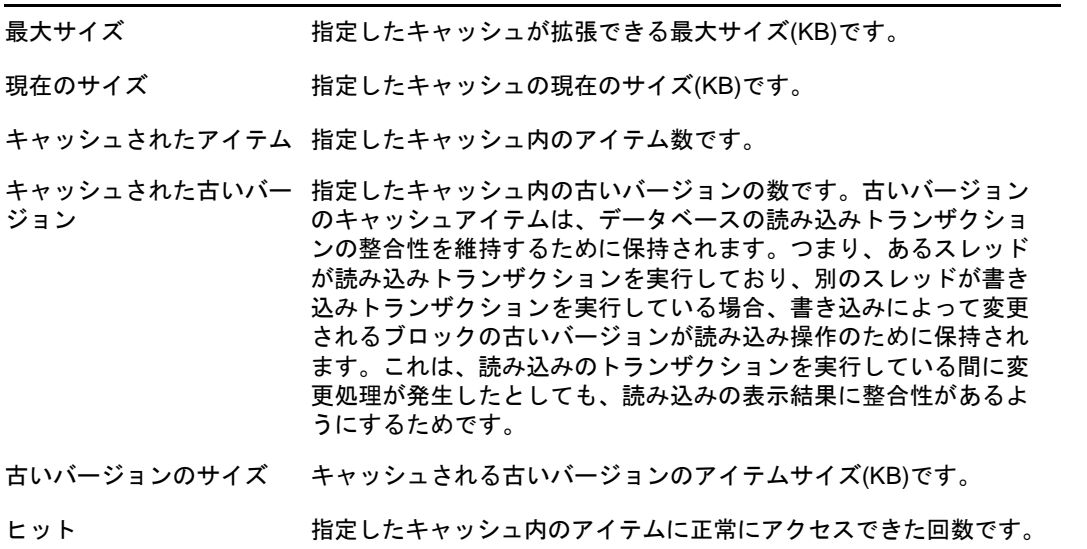

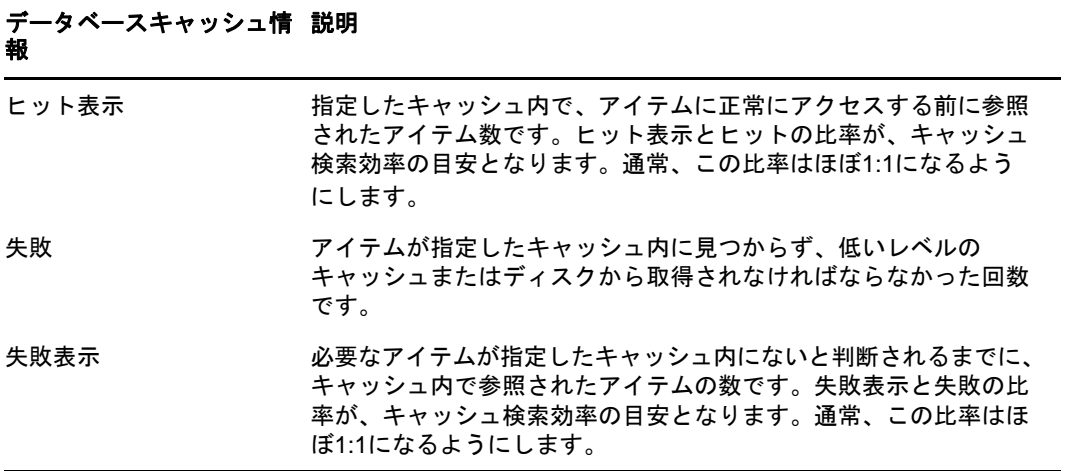

#### <span id="page-27-1"></span><span id="page-27-0"></span>**\_ndsdb.ini**による**FLAIM**キャッシュ設定の変更

FLAIMキャッシュ設定およびFLAIM設定は、DIBディレクトリにある\_ndsdb.iniファイルを変更する ことにより行えます。\_ndsdb.iniファイルを変更した場合、eDirectoryを再起動してください。

動的調整の上限またはハードキャッシュ制限を設定できます。キャッシュオプションを以下にリス トします。複数のオプションをコンマで区切り、任意の順序で指定できます。これらはいずれも必 須ではありません。

- **DYN**または**HARD** -上限またはハード制限を動的に調整します。
- **% : percentage** -使用する利用可能メモリまたは物理メモリの割合です。
- **AVAIL**または**TOTAL** -割合は利用可能なメモリまたは合計物理メモリを指定します。ハード制 限にのみ適用でき、動的調整の上限に対しては無視されます。動的調整の上限は、常に利用可 能な物理メモリに基づいて計算されるからです。デフォルトでは、AVAILです。
- **MIN:bytes** -最小バイト数です。
- **MAX:bytes** -最大バイト数です。
- **LEAVE:bytes** -残しておく最小バイト数です。

次に例を示します。

cache=HARD,%:75, MIN:200000000

cache=500000000

- **preallocatecache: true/false** -この設定により、eDirectoryはハードキャッシュ制限に指定 されるメモリ量をあらかじめ割り当てます。
- **rfldirectory** RFLファイルに別のパスを指定できます。
- **cpinterval** -FLAIMがチェックポイントを強制的に実行するまでの秒数です。デフォルトは3分 です。
- **maxdirtycache** -ダーティキャッシュバイトの最大数です。
- **lowdirtycache** -ダーティキャッシュバイトの最小数です。
- **blockcachepercent** -ブロックキャッシュに使用されるFLAIMキャッシュの割合です。
- **cacheadjustinterval** -キャッシュを動的に調整する秒間隔です。
- **cachecleanupinterval** -古いバージョンのエントリとブロックをキャッシュから削除する秒間 隔です。